# UNIVERSITY OF OSLO

# Zotero course

Pål Magnus Lykkja University librarian University of Oslo library

31.08.2023

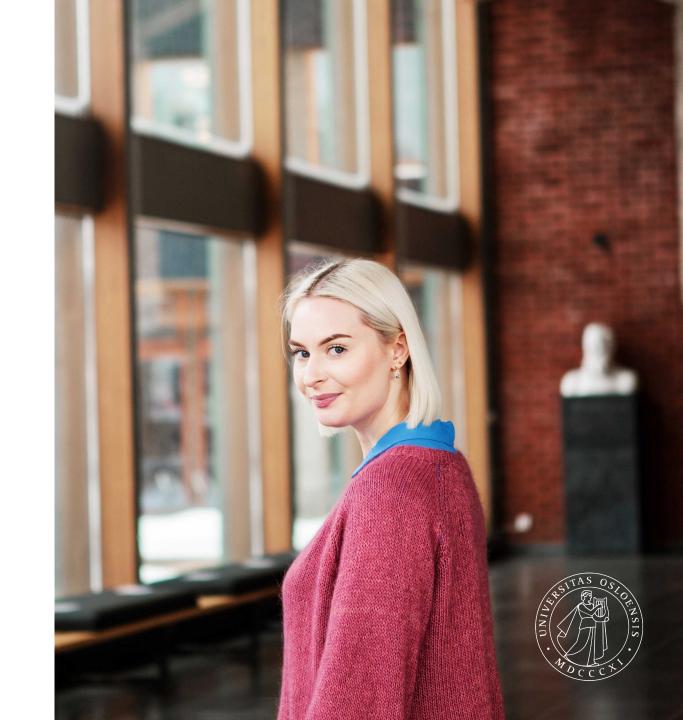

#### Install and set-up of Zotero. Close Microsoft word first.

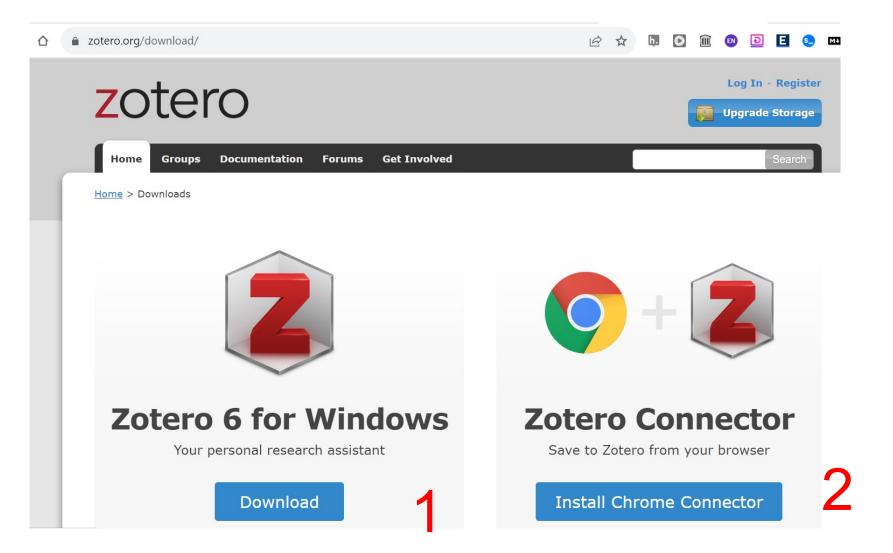

#### I recommend to make zotero and the connector visible

B

O

Ċ.

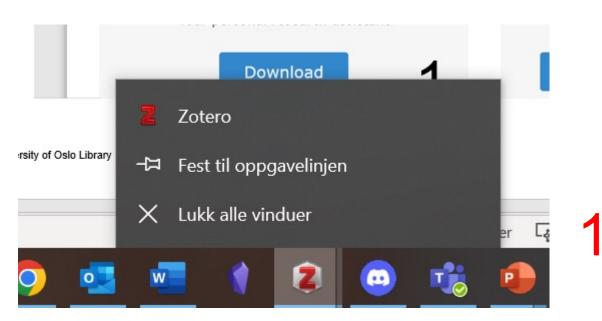

Utvidelser A Full tilgang Disse utvidelsene kan se og endre informasjonen på dette nettstedet. EBSCOhost Passport ™ Ε Ŧ ÷ EndNote Click - Formerly Ko... Ŧ : EN Grey Literature Search Recor... д : Hypothesis - Web & PDF An... Ŧ h. : MarkDownload - Markdown... Ŧ МŦ s\_ Scite I Sciwheel Browser Extension I D Wayback Machine :  $\widehat{\blacksquare}$ I Ŧ : Zotero Connector ero e to Zoter Administrer utvidelser

อ

EN

E

Mł

×

Page 3

#### Make an account (optional)

1. Create an account with private email and a password that is not UiO password.

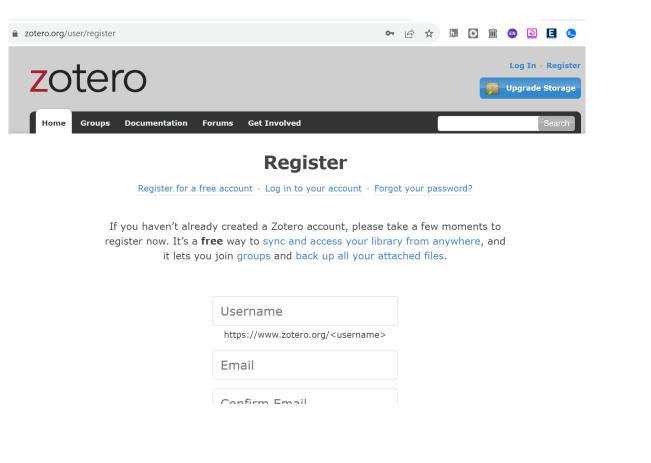

## 2. Og to <u>www.zotero.org/settings/account</u> and add USERNAME@UIO.NO

| zotero.org/settings/account                                                                                                    | 07 | Ê |
|----------------------------------------------------------------------------------------------------|----|---|
| Username: lykkja change                                                                                                    |    |   |
| Current Password                                                                                                    |    |   |
| New Password                                                                                                    |    |   |
| Verify New Password                                                                                                    |    |   |
| Change Password                                                                                                    |    |   |
| Manage Email Addresses                                                                                                    |    |   |
| You can log in using either your username or your primary email address. All account communications will go to your primary email address. You can reset you Zotero password using any verified email address. | ır |   |

lykkja@gmail.com

Primary

<u>Delete</u>

Some features will not be fully enabled until you validate your email address

Add email address

palml@uio.no

Add

#### Set up Sync

# 1. Open the Zotero app, click on Edit-> Settings. On Mac: Zotero->Settings

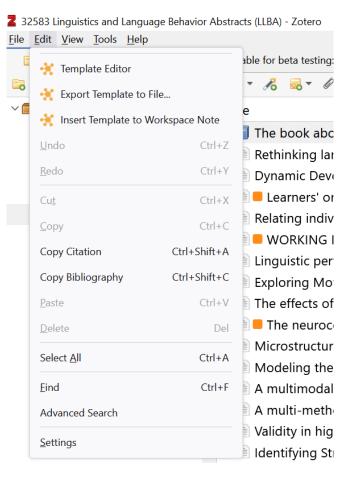

2. Write in your username or one of the email you used to register, and your password.

| Zotero Settings |                                                                                              |
|-----------------|----------------------------------------------------------------------------------------------|
| General         | Sattings                                                                                     |
| 🔁 Sync          | Settings<br>Data Syncing                                                                     |
| Export          | Username: p.m.lykkja Unlink Account<br>Choose Libraries                                      |
| Cite            | Sync automatically                                                                           |
| 💥 Advanced      | About Syncing                                                                                |
|                 | File Syncing                                                                                 |
| Better BibTeX   | Sync attachment files in My Library using Zotero<br>Download files at sync time              |
| 🕂 BNotes        | Sync attachment files in group libraries using Zotero storage<br>Download files at sync time |
|                 | By using Zotero storage, you agree to become bound by its terms and $\mathfrak{c}$           |

# Optional, in settings, go to Cite, Word processors and mark «Use classic Add Citation dialog

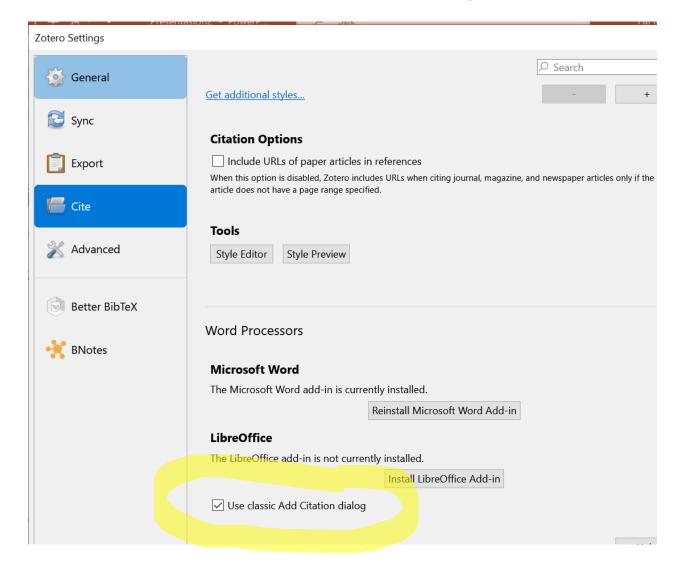

## Fill your library

1. Go to this page and click on the Z, «Got it», then paper icon in right corner.

https://www.sciencedirect.com/science/article/pii/S089 4113023001102

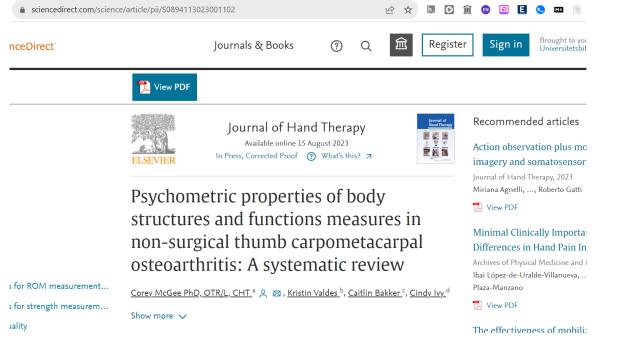

2. And this: Click on the paper icon on upper right corner.

https://www.sciencedirect.com/science/article/pii/S089 4113023000662

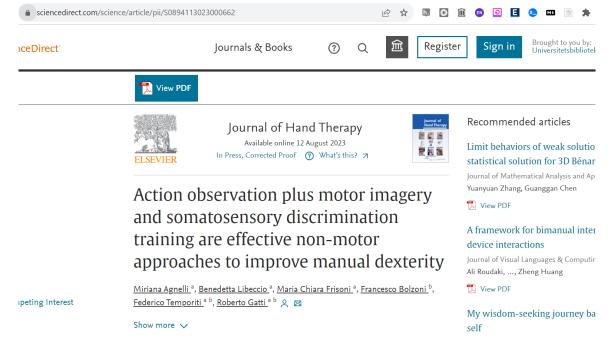

## Open the Zotero app and it should look like this

To open up the pdf or the snapshot of the webpage, click on the small arrow to left of the paper icon and click on the PDF.

|   | ◎ • 🔏 🔜 • 🖉 •       |   |    |            |               |        | רא פע <b>ד</b> י פע | rything |   | ⇒ ▼  |          |                    |
|---|---------------------|---|----|------------|---------------|--------|---------------------|---------|---|------|----------|--------------------|
| ^ | Title               | C | lt | Date       | Date Add 👻    | Date   | Mod                 | Issue   | Ø | Info | Notes    | Tags               |
|   | ✓ Action observati  | A | Jo | 2023-08-12 | 8/31/2023, 1: | 8/31/  | 2023,               |         | 7 |      | tom Tuno | lourna             |
|   | 🔁 ScienceDirect     |   | A  |            | 8/31/2023, 1: | 8/31/2 | 2023,               |         |   | I    | tem Type | Action             |
|   | 📓 ScienceDirect     |   | A  |            | 8/31/2023, 1: | 8/31/2 | 2023,               |         |   |      | nue      | motor i            |
|   | > 📄 Psychometric pr | М | Jo | 2023-08-15 | 8/31/2023, 1: | 8/31/2 | 2023,               |         | 2 |      |          | somato             |
|   |                     |   |    |            |               |        |                     |         |   |      |          | discrim            |
|   |                     |   |    |            |               |        |                     |         |   |      |          | effectiv<br>approa |
|   |                     |   |    |            |               |        |                     |         |   |      |          | manua              |
|   |                     |   |    |            |               |        |                     |         |   | •    | Author   | Agnelli            |
|   |                     |   |    |            |               |        |                     |         |   | •    | Author   | Libe               |
|   |                     |   |    |            |               |        |                     |         |   | •    | Author   | Fris, N            |
|   |                     |   |    |            |               |        |                     |         |   | •    | Author   | Bolz ,             |
|   |                     |   |    |            |               |        |                     |         |   | •    | Author   | Temp               |
|   |                     |   |    |            |               |        |                     |         |   | •    | Author   | Gatti. R           |

#### Open up Microsoft word and you should see «Zotero» on the top line

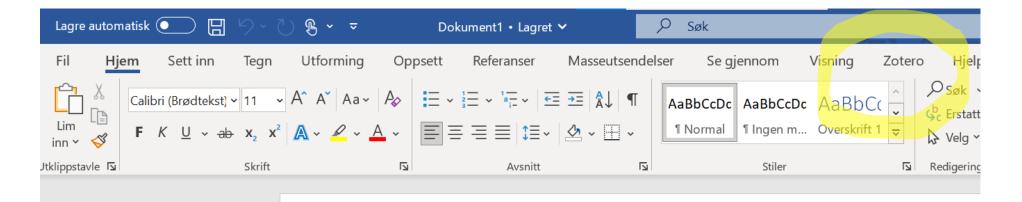

Write a few words, then one single space, then click on «Zotero» on the top line, then Add/Edit citation. Choose American Psychological Association (APA) 7th edition

# Click on the article you want to cite, and write the page where the citation are, then OK.

|                      |            |                                                                                                    |        |              |                 | <b></b>      |          | \      | _   |
|----------------------|------------|----------------------------------------------------------------------------------------------------|--------|--------------|-----------------|--------------|----------|--------|-----|
| Tegn Utforming       | Oppsett    | Referanser                                                                                                    | Masse  | eutsendelser | Se gjennom      | Visning      | Zotero   | Hjelp  | End |
| Document Preferences |            |                                                                                                    |        |              |                 |              |          |        |     |
| Refresh              | Add/Edit C | ïtation                                                                                                    |        |              |                 |              |          |        | ×   |
|                      |            |                                                                                                    |        |              |                 |              | erything | ]      |     |
|                      |            | 3240 med fleire                                                                                                    | ···· ^ | Title        |                 | Cre          | Date     | Da∸    | 0   |
|                      | E          | 32025 med sho                                                                                                    |        | > Psycho     | ometric proper  | ti Mc        | 202      | 8/3    | -   |
| {                    |            | 32470<br>32470 som ikkj.<br>32583 Linguisti.<br>32584 Educatio.<br>Asreview releva.<br>mljgoums-articl<br>Multiple DOI<br>My EndNote Li |        | > 🖹 Action   | n observation p | l Agn        | 202      | 8/3    |     |
|                      |            | My EndNote Li<br>My Notes                                                                                                    |        |              |                 |              |          |        |     |
|                      | Prefix:    |                                                                                                    | ~      | Pa           | ae v            | 15           |          |        |     |
|                      | Suffix:    |                                                                                                    |        |              | Omit Author     | 1            |          |        |     |
|                      | Show Edi   | itor                                                                                                    |        |              | ОК              | Multiple Sou | irces    | Cancel |     |

#### It should look like this:

| n                     | Tegn                   | Utforming                             | Oppsett        | Referanser        | Masseutsendelser | Se gjennom | Visning | Zotero |
|-----------------------|------------------------|---------------------------------------|----------------|-------------------|------------------|------------|---------|--------|
| <b>z</b><br>ert<br>te | ြွဲ Refre<br>ငှိ Unlin | ment Preferences<br>sh<br>k Citations |                |                   |                  |            |         |        |
|                       |                        |                                       | Jklfdjakl (McG | iee et al., 2023, | s. 15)           |            |         |        |
|                       |                        |                                       |                |                   |                  |            |         |        |

#### Set in a reference list:

Write: References: and make a line shift. The references will appear where you have the marker. Then click on «Add/Edit bibliography»

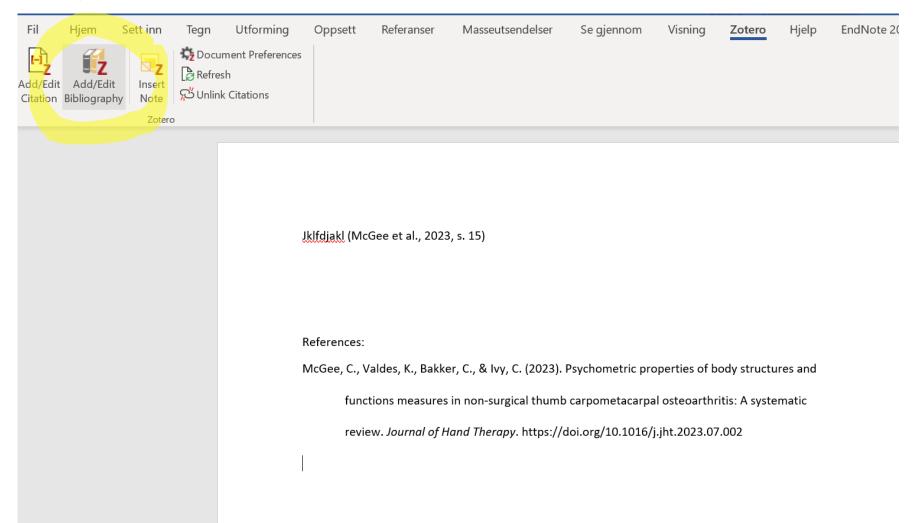

#### Exercises

1. Continue writing and cite the other article.

# 2. Continue writing and cite both articles in one citation. Hint use «Multiple sources» and green arrow

Jklfdjakl (McGee et al., 2023, s. 15) jkfldajflas (Agnelli et al., 2023, s. 45)

References:

Agnelli, M., Libeccio, B., Frisoni, M. C., Bolzoni, F., Temporiti, F., & Gatti, R. (2023). Action

observation plus motor imagery and somatosensory discrimination training are effective

non-motor approaches to improve manual dexterity. Journal of Hand Therapy.

https://doi.org/10.1016/j.jht.2023.05.005

McGee, C., Valdes, K., Bakker, C., & Ivy, C. (2023). Psychometric properties of body structures and

functions measures in non-surgical thumb carpometacarpal osteoarthritis: A systematic

review. Journal of Hand Therapy. https://doi.org/10.1016/j.jht.2023.07.002

| Add/Edit Citation               |                                                         | $\times$ |
|---------------------------------|---------------------------------------------------------|----------|
|                                 |                                                         |          |
| 🗀 My Notes<br>🗀 Norges historie | Title C D E <sup>▲</sup> ∅   > ■ Psychometric M 20 8/ ■ |          |
| 🚞 ris (13)                      | > 🖹 Action observ A 20 8/ 🭷                             |          |
| 📁 sammenlagt                    |                                                         |          |
| 🗀 savedrecs (7)                 |                                                         |          |
| 🗀 Untitled                      | 1                                                       |          |
| 📔 Untitled 1                    |                                                         |          |
| 📁 Untitled 2                    |                                                         |          |
| 🗀 Untitled 3                    |                                                         |          |
| Untitled 4                      | •                                                       |          |
| Prefix:                         | Page                                                    |          |
| Suffix:                         | Omit Author                                             |          |
| Show Editor                     | OK Single Source Cancel                                 |          |

#### It should look similar to this:

Jklfdjakl (McGee et al., 2023, s. 15) jkfldajflas (Agnelli et al., 2023, s. 45) kløfalka (Agnelli et al., 2023, s. 2; McGee et al., 2023, s. 75)

References:

Agnelli, M., Libeccio, B., Frisoni, M. C., Bolzoni, F., Temporiti, F., & Gatti, R. (2023). Action

observation plus motor imagery and somatosensory discrimination training are effective

non-motor approaches to improve manual dexterity. Journal of Hand Therapy.

https://doi.org/10.1016/j.jht.2023.05.005

McGee, C., Valdes, K., Bakker, C., & Ivy, C. (2023). Psychometric properties of body structures and

functions measures in non-surgical thumb carpometacarpal osteoarthritis: A systematic

review. Journal of Hand Therapy. https://doi.org/10.1016/j.jht.2023.07.002

### Exercise: Create metadata manually

1. Click on green + icon in the Zotero app, and then Book Section.

> ritaliable for beta testing only • lt... Date Book U 70 K V V Provide the provided a set of the provided a set of the provid U (C C... It... Date Title Date Add... 🔻 Date Mod... Issue 🦉 🗌 Info Notes Tags Related Jo... 2023-0 A... **Book Section** Β... 8/31/2023, 2:... 8/31/2023,... Item Type Book Section > Action observat... A... Jo... 2023-08-12 8/31/2023, 1:... 8/31/2023,... M... Jo... 2023-0 Title Dictionary Entry > Psychometric pr... M... Jo... 2023-08-15 8/31/2023, 1:... 8/31/2023,... Journal Article Author (full name) Abstract Standard Book Title Series Series Number Link to File... Volume # of Volumes Store Copy of File... Edition Place Publisher More Date Pages

#### 2. Fill in some imaginary metadata on the right area

#### Continue: manual add metadata

You need title on the section (chapter) and the author(s) to this chapter, the editor(s) of the book. An institution dont have first name and last name as humans, so you have to change that appropriately. Use plus icon to add authors

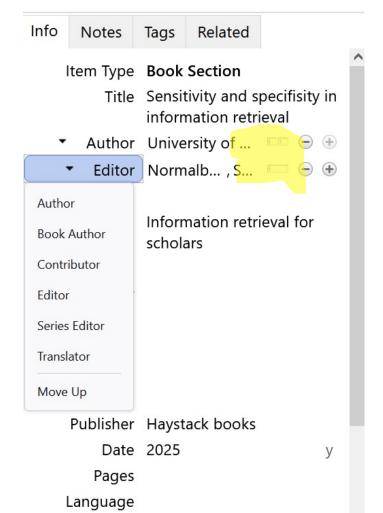

UNIVERSITY

OF OSLO

# Try to cite the book in microsoft word, and it should look similar to this:

Jklfdjakl (McGee et al., 2023, p. 15) jkfldajflas (Agnelli et al., 2023, p. 45) kløfalka (Agnelli et al., 2023, p. 2; McGee et al., 2023, p. 75) jfjsakfjsa (University of Osolo, 2025, p. 55)

#### References:

Agnelli, M., Libeccio, B., Frisoni, M. C., Bolzoni, F., Temporiti, F., & Gatti, R. (2023). Action

observation plus motor imagery and somatosensory discrimination training are effective

non-motor approaches to improve manual dexterity. Journal of Hand Therapy.

https://doi.org/10.1016/j.jht.2023.05.005

McGee, C., Valdes, K., Bakker, C., & Ivy, C. (2023). Psychometric properties of body structures and

functions measures in non-surgical thumb carpometacarpal osteoarthritis: A systematic

review. Journal of Hand Therapy. https://doi.org/10.1016/j.jht.2023.07.002

University of Osolo. (2025). Sensitivity and specificity in information retrieval. In S. Normalbakke

(Ed.), Information retrieval for scholars. Haystack books.

#### Comprehensive literature search: Step 1: Create folders in Zotero for each source.

A typical literature search collect sources from databases, Google Scholar, webpages, library catalogues etc. It can be messy to save it in folders on your computer, but you can import it into Zotero.

| Λ     | Z My Library - Zotero             |
|-------|-----------------------------------|
|       | <u>File Edit View Tools H</u> elp |
|       | 📄 My Library 🕂 🗛                  |
|       |                                   |
|       | V 🖨 My L 📽 Sync 🕴 🕇               |
|       | 32 New Collection                 |
|       | 32<br>New Saved Search            |
|       | 32<br>32 DEXPORT Library          |
|       | 32 Better BibTeX >                |
|       | 🗀 32584 Education datab           |
|       | 🗀 Asreview relevant               |
| UNIVE | RSITY                             |

#### Go to: «Subject page for education» at the university library

https://www.ub.uio.no/english/subjects/teaching-education/education/index.html

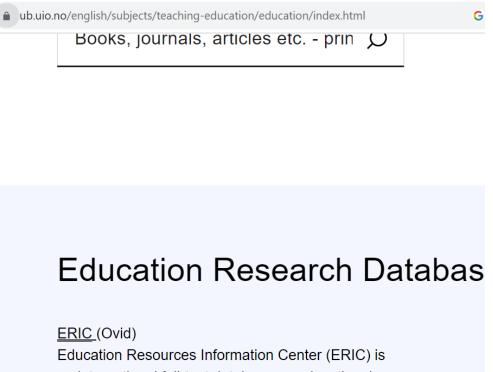

an international full-text database on educational research sponsored by the United States Department of Education containing research articles, monographies, dissertations, conference papers, reports and policy

| ⊜             | DATABASE<br>ERIC (Ovid)<br>& Tilgjengelig online                                                      |
|---------------|----------------------------------------------------------------------------------------------------|
| TIL TOPPEN    |                                                                                                    |
| LES ONLINE    | Les online <b>^</b>                                                                                   |
| BESTILL       |                                                                                                    |
| SEND TIL      | Logg på for flere muligheter 🛛 🔁 Logg på                                                              |
| DETALJER      |                                                                                                    |
| ANDRE RESSURS | Ressurs tilgjengelig ved: ERIC (Ovid)                                                                 |
|               | Virker ikke lenken? Få rask hjelp her 🗹<br>Vi svarer ofte samme dag, og som regel innen to virkedager |

#### Search: psychometric

1. Scroll down till you see «Export» and click on that.

|       | 🛱 Print 🖂 Email 🖞 Export 🖻                                                                                                    | 🛾 + My Projects                                                   |
|-------|----------------------------------------------------------------------------------------------------|-------------------------------------------------------------------|
| 🗌 All | RangeClearView: $- = \equiv$ 10 Per Page1Go                                                                                                    |                                                                   |
| 1.    | Using AutoTutor to Track Performance and Engagement in a Reading<br>Comprehension Intervention for Adult Literacy Students<br>Graesser, Arthur C Greenberg, Daphne. Frijters, Jan C Talwar, Amani.<br>Grantee Submission.<br>[Reports - Research]<br>AN: ED618419<br>Abstract V OC Cite F + My Projects F + Annotate          | Abstract Refer<br>Complete Refe<br>Q Find Simila<br>Q Find Citing |
| 2.    | Semisupervised Learning Method to Adjust Biased Item Difficulty Estimates<br>Caused by Nonignorable Missingness in a Virtual Learning Environment<br>Xue, Kang. Huggins-Manley, Anne Corinne. Leite, Walter.<br>Educational and Psychological Measurement. v82 n3 p539-567 Jun 2022<br>[Journal Articles. Reports - Research] | Abstract Refer<br>Complete Refe<br>Q Find Simila<br>Q Find Citing |

## 2. Under «Format» choose RIS and under «Fields» choose «Complete reference», then «Export»

|                             |                              | × |
|-----------------------------|------------------------------|---|
|                             | Export Citation(s)           |   |
| 🔓 Print 🖂 Err               | 10 Selected: 1-10            |   |
| 0 Per Page 🗸                | Default Custom               |   |
|                             | Format                       |   |
| ement in a Readi<br>tudents | Microsoft Word $$            |   |
| ani.                        | Microsoft Word<br>PDF        |   |
|                             | .txt<br>Excel Sheet          |   |
|                             | Citavi<br>EndNote            |   |
| te                          | ProCite<br>Reference Manager |   |
|                             | RefWorks<br>BRS/Tagged       |   |
| d Item Difficulty           | Reprint/Medlars              |   |
| Learning Enviror            | RIS<br>XML                   |   |
| 2022                        | Coarch History               |   |

1. Click on the ris file in the download folder and click ok, or open zotero and import like this:

Z Eric (Ovid) - Zotero

🖿 Eric (Ovid)

| <u>File Edit View T</u> ools | <u>H</u> elp     |         |
|------------------------------|------------------|---------|
| New Item                     | >                | Availab |
| New Note                     |                  | •       |
| New Collection               |                  | Title   |
| <u>C</u> lose                | Ctrl+W           |         |
| Import                       | Ctrl+Shift+I     |         |
| Import from Clipboard        | Ctrl+Shift+Alt+I |         |
| Export Library               |                  |         |
| E <u>x</u> it                |                  |         |

#### It should look like this in Zotero app:

|                      |    |    |      |               |            | , ,     |
|----------------------|----|----|------|---------------|------------|---------|
| Title                | C  | lt | Date | Date Add 🔻    | Date Mod   | lssue 🥒 |
| > 📄 Psychometric Pr  | St | Jo | 2023 | 8/31/2023, 3: | 8/31/2023, | 5       |
| > 📄 Measuring Beha   | н  | Jo | 2023 | 8/31/2023, 3: | 8/31/2023, | 5       |
| > 📄 Interrogating th | н  | Jo | 2023 | 8/31/2023, 3: | 8/31/2023, | 1       |
| > 📄 Developing a Si  | Di | Jo | 2023 | 8/31/2023, 3: | 8/31/2023, | 5       |
| > 📄 Rasch Measure    | d  | Jo | 2021 | 8/31/2023, 3: | 8/31/2023, | 1       |
| > 📄 The Quality of L | C  | Jo | 2023 | 8/31/2023, 3: | 8/31/2023, | 8       |
| > 📄 Validation of th | A  | Jo | 2023 | 8/31/2023, 3: | 8/31/2023, | 5       |
| > 📄 Semisupervised   | Х  | Jo | 2022 | 8/31/2023, 3: | 8/31/2023, | 3       |
| > 📄 Using AutoTuto   | G  | Jo | 2021 | 8/31/2023, 3: | 8/31/2023, |         |
| > 📄 Psychometric Pr  | D  | Jo | 2021 | 8/31/2023, 3: | 8/31/2023, | 1       |
|                      |    |    |      |               |            |         |

Some theory: Your search is the ring, and you want the ring to be as much light green as possible, and as little red as possible. You want both sensitivity and specificity to become as close to 1 as possible.

1. Sensitivity in search is how good your search is to catch the sources you want to find.

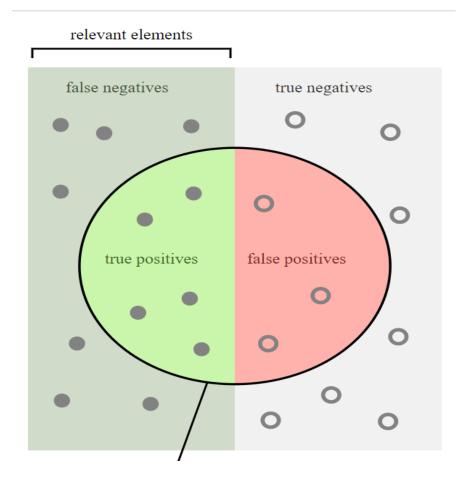

2. Specificity in search is how good your search is able to prevent sources you are not interested in to appear in your search result.

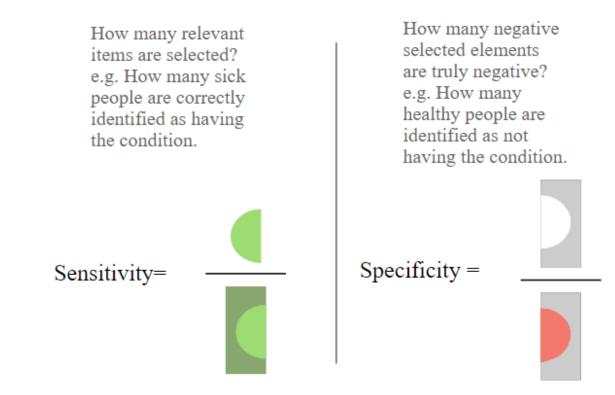

UNIVERSITY OF OSLO